### **About** *Student course notes*

#### *Formats, Features, & Tips from Users*

#### **Classic Cardstock Student Course Notes**

- $\vee$  Comprehensive coverage of the eligible (or formerly eligible) TEKS
- $\vee$  Organization by category (black header bars) and section (color header bars); each section covers one or more TEKS standard
- $\vee$  For tested subjects, identification of Readiness Standards:  $\mathsf{C}\mathsf{R}$
- $\vee$  Well-researched features for understanding, retention, and recall
	- Text organization (titles, bold terms, shaded example boxes)
	- Graphic organizers (lists, tables, diagrams, models, graphs)
	- Vocabulary development and reinforcement
	- Relevant content only (no distracting material)
	- Color (colorful images, color-coding, quality maps, shading)
- $\vee$  Sturdy coated cardstock construction and 3-hole-punched for easy storage in students' binders and multi-year usage

*"I tell my students when I hand them out, 'These are the only notes you are getting from the school. I give pop quizzes in this class. If you have your DynaNotes, you may use them. If not, too bad.' They hold onto their DynaNotes! I collect them on the day of the test, because they are all studying them at that time. Voila! I have recovered the student course notes for use the next year."* -Teacher's tip for take-home use

*"I tape a sheet protector to each desk so that it hangs down. I put the DynaNotes in each one. Students flip them up, look up what they need, and return them in the blink of an eye. This saves me time and maximizes student use all year."* -Teacher's tip for classroom set use

*"I followed the steps in the Quick Start Guide -- it was easy!"*

#### **High School Student Booklets**

- $\blacktriangleright$  Modified version of classic student course notes
	- Significantly larger font sizes
	- Usually one section per page
- $\vee$  Designed for minimally visually impaired or high-functioning special education students (such as those who are spatiallychallenged or those who are mainstreamed with classic cardstock note users) - booklets are also a favorite for teacher use

*"I use the booklets during tutoring sessions. They help me keep students focused on a single topic."* -Teacher's tip for tutoring use

*"Students write notes and reminders on full adhesive sticky notes and place them in the extra white space. This allows us to remove the notes at the end of the year and reuse the booklets."* -Teacher's tip for differentiation

**Call 1.877.361.0550 • Fax 1.877.361.1197 • Visit www.dynanotes.com**

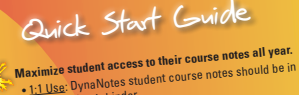

**Grade 5 Science for STAAR** 

**Grades 3-5, English and Spanish Versions On Sale 50% Off**

U.S. History End-of-Course

5

each student's binder. each student's binue.<br>• Classroom Set Use: Notes should be at each desk -<br><u>Classroom Set Use</u>: Notes should be actorded (e.g., in the desk tray or in a hanging sheet protector)<br>(e.g., in the desk that a ctudents.

or easily accessible to students. **See how the notes are organized. Note which section(s) aligns to each of your lessons.**

- **When introducing new content, begin by displaying an<sup>d</sup>**
- **explaining the aligned DynaNotes section(s) with the CD. This is important to do before students progress into applying content to higher-order thinking challenges.**
- **Avoid answering knowledge-level questions if helpful information is in the notes. Refer students to their notes.** • Due to their student-friendly design, most students will

### • Due to their student-friendly uses who need the preferred "first or first" who are the simple reminder than a<br>simple reminding the time than a simple reminding the simple reminding the simple reminding the simple remindi

**VISUALLY ACCEPT ACCEPT STATES OF WORLD WAR IT CAN ACCEPT ACCEPT ACCEPT ACCEPT ACCEPT ACCEPT ACCEPT ACCEPT ACCEPT PACIEC THEATER DE STAGE China Journal of Stage 1999 Use the CONSTRANCE COMMUNIST**<br>Allies (Dec 1941), U.S. superiorist, civilian Lines, Allies Lease equipilots, the **Flying in China:**<br>(Lend-Lease fighter pilots, the panese in China: **Volunteer WS.** attack on Japanese control.<br>In the first U.S. morale, but Japanese Control and M.P. actions for preed in China, actual Harbor, Japan detead<br>boominued to spread in China, actual Harbor, Japan detead<br>onlinued useful 3 days of Pangunded half the U.S. M the U.S. processes of Pearl that the U.S. planet<br>continued to spirit 3 days of bombed half the U.S. Filip<br>Example: Within 3 days of Pearl Peninsula Arthur orde Example: William and Duam and Deninsula - 0.37<br>Wake Island and Guam and Deninsula - 0.37<br>Wake Island and Supply 1942 (General MacArthur Wake Islama awithdrew to batal march of POW<br>where troops withdrew 1942 (General Machine): U where the family in April and the model in the multiple of the multiple of surface of surface of surrenue.<br>Bataan Death March: 01929 Geneva Convenuer, rape of

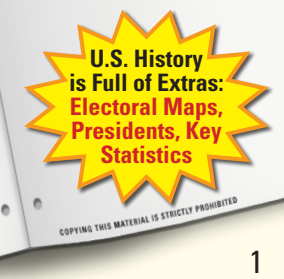

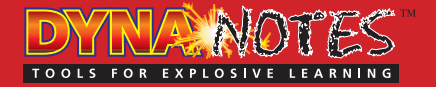

### **quick** *start guide*

### **Quick Start Guide**

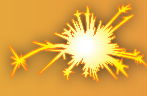

#### **Maximize student access to their course notes all year.**

- 1:1 Use: DynaNotes student course notes should be in each student's binder.
- Classroom Set Use: Notes should be at each desk (e.g., in the desk tray or in a hanging sheet protector) or easily accessible to students.

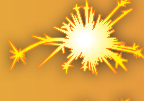

**See how the notes are organized. Note which section(s) aligns to each of your lessons.**

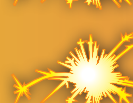

**When introducing new content, begin by displaying and explaining the aligned DynaNotes section(s) with the CD. This is important to do before students progress into applying content to higher-order thinking challenges.**

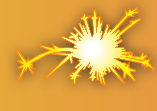

#### **Avoid answering knowledge-level questions if helpful information is in the notes. Refer students to their notes.**

- Due to their student-friendly design, most students will automatically make the DynaNotes their preferred "first stop" when they're unsure how to tackle an assignment.
- Use the time this saves you with students who need more than a simple reminder or first-order example.

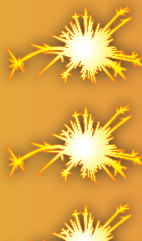

**Visually acknowledge student progress throughout the year by highlighting sections the student has mastered.**

**Use the notes as a tool to communicate course content and student progress to parents and guardians.**

#### **Use the relevant DynaNotes sections for pre-test review.**

- Whole Group: For science or social studies, focus on the DynaNotes content. For math or ELA, the DynaNotes content should serve as a starting point and outline. Add more examples and connections to prior work.
- Independent: Being familiar with them, most students naturally use the notes as a study aid before all tests.

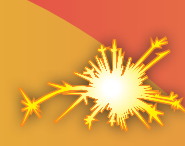

### **guide** *start guide* **<b>More tips from long-time DynaNotes users.**<br> **A a 1.1 Use:** *Lell my students when I hand the students when I hand the students when I hand the students when I hand the students when I hand the stu*

- 1:1 Use: I tell my students when I hand them out, "These are the only notes you are getting from the school. I give pop quizzes in this class. If you have your DynaNotes, you may use them. If not, too bad." They hold onto their DynaNotes! I collect them on the day of the test, because they are all studying them at that time. Voila! I have recovered them for use the next year.
- High School Social Studies: *I cut the 10-page quide into two parts.* One part is pages 1 through 6, and the other part is comprised of the remaining pages. I think it's easier to use this way.
- High School Booklets: *I get booklets for my visually impaired* students and for any student who has difficulty with the amount of information on a page. Most students prefer the cardstock format because it has many fewer pages.

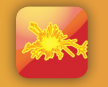

#### **If your students have tablets or may be getting them soon, download the DynaNotes Plus app and explore its additional features.**

- Section-specific Text + Photo Notes: Students take photos of my sample problems during concept introduction. They continue to connect unique examples of their own work to each section, creating a comprehensive, organized journal to reference and study by year's end. Students take pride in their journals. I also assign students the task of connecting relevant images from the web or the real world to a section. The next day, they share their selections in small groups. Good notes spread almost virally.
- Links to Third-party Websites, Including Project Share Resources: The links always relate to the given section's content. I visit every link before I cover that section of content to decide if I will use any of them during concept introduction, with an assignment, to flip a lesson, or as an incentive for students to extend their learning.

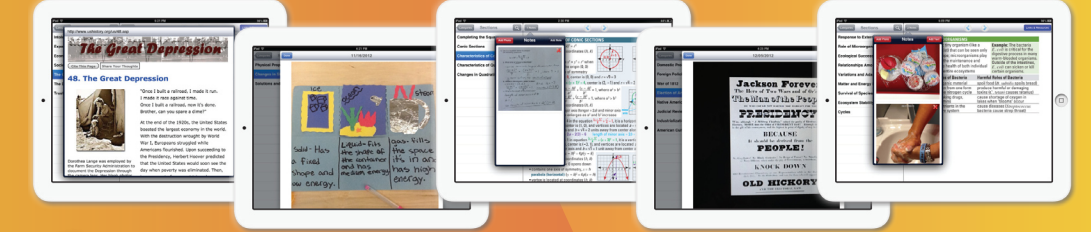

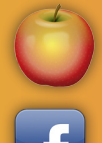

**Visit the Teacher's Workroom at www.dynanotes.com for free ideas, activities (including flipped lessons), and links to helpful resources.**

3

**Check out the DynaNotes Facebook timeline to see if our posts educational news, ideas, and inspiration – are right for you.** 

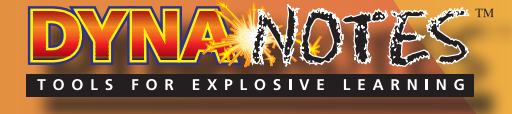

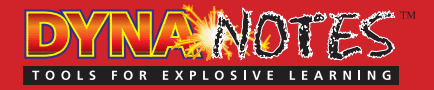

### **About** *Student course notes*

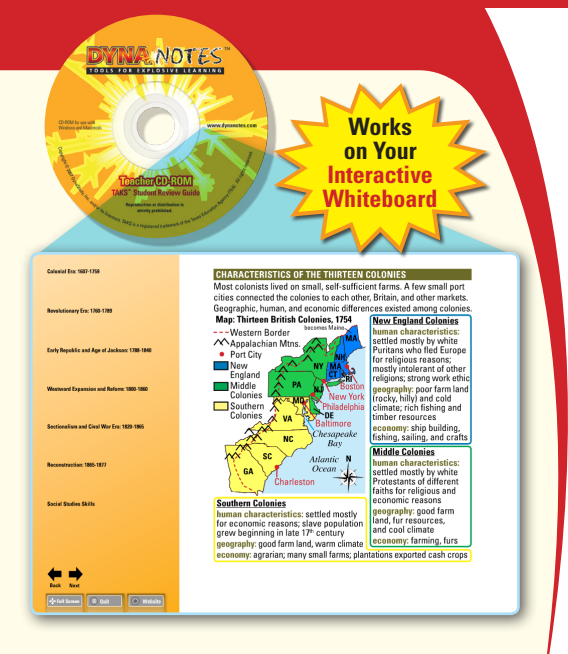

#### **Questions?**

**Here are a few useful points:**

**• DynaNotes Plus is a free app**

**!**

- **It includes free TEA charts and select DynaNotes content**
- **Purchase complete student course notes licenses from DynaStudy**
- **Receive instructions (in your box or by email) and login details for each licensed course**
- **In the DynaNotes Plus app, log in\* to unlock complete DynaNotes content and third party web links**

**CAN'T FIND DynaNotes Plus? The iPad version is in the Apple App Store. The Android version is is available for download from our website at the "DynaNotes Plus App" link.**

\*After your first successful login to a set of notes, you will no longer need to log in to access the DynaNotes content.

#### *Formats, Features, & Tips from Users (cont.)*

#### **Teacher CDs**

- $\vee$  Display tool for whole group introduction, reference, and review
- $\checkmark$  Shows one section of the student course notes at a time from a Mac or PC
	- Runs directly off the CD (does not install onto computers)
	- Navigate using the menu system or the Back/Next arrows

*"I use the teacher CD throughout the year to introduce new material - this grounds students as to what information is in each section and why it's important. They can then use their notes for reference without hand-holding."*  -Teacher's tip for whole-group concept introduction

*"I use the teacher CDs for fifth grade math and science for my STAAR reviews. For science, I focus on the DynaNotes content. For math, I discuss sample problems for each section, so the CD functions as a starting point and outline."* -Teacher's tip for pre-test review

#### **DynaNotes Plus App for Student Tablets: Overview**

- $\checkmark$  Touch-screen access to section-by-section DynaNotes content and TEA charts
- $\checkmark$  Larger font sizes and single-section focus, like the high school booklets, but at prices equal to the classic cardstock course notes
- $\vee$  Personalize course notes with section-level note-taking functions: add text notes (type or copy/paste text), add photos (tablet camera), and edit/delete notes - students can easily create organized, amazing journals
- ✔ Over 1,500 helpful third-party links (select sections) plus keyword search
- $\vee$  Multi-user functionality (password protected users) now available an ideal solution for classroom sets of iPads or Android tablets
- $\vee$  Once setup is complete, all functionality is available without Wi-Fi, except for the "Resources & Links" to third-party websites
- $\vee$  The total time each user spends in *DynaNotes Plus* is available from the device (or email appsupport@dynanotes.com)

*"After our first year of 1:1 iPads with our students, teachers submitted requests for the next school year of apps they wanted us to install on student iPads. There were only a few apps that were requested by 100% of the teachers, and Dynanotes Plus was one of them. The teachers and students found it to be one of their favorite and most useful apps during this first year* 

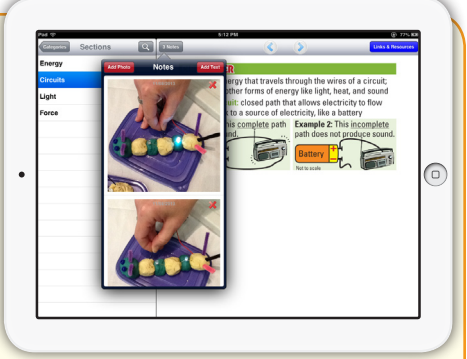

*of iPad use at our campus. Students would stop by my office to share apps they were using and the majority of them always showed me something they were learning from Dynanotes Plus!"* -K. Cotton, Campus IT, San Benito CISD

 **• News, Ideas, and Inspiration for Educators •** 

#### **! Flip the Flip:**

**Some research suggests that an even better model is for students to view instructional content at home after doing homework-type practice in the classroom.**

#### **DynaNotes Plus App Implementation Ideas: Flip a Lesson**

- $\vee$  Use the DynaNotes content combined with pre-linked instructional videos in select sections to *flip* certain lessons during the year (not all course notes include instructional videos; Project Share™ resource links are updated regularly)
	- $-$  At home/library, student opens the *DynaNotes Plus* app to the assigned section and reads the DynaNotes content and examples
	- He/she then views assigned links, including the instructional video(s), or views a teacher-provided instructional video (students can copy and paste a new link into their text notes for a section)
	- Using the notes feature of the app for that same section, he/she records any questions or comments on the content in preparation for the next day's interaction with his/her teacher and peers

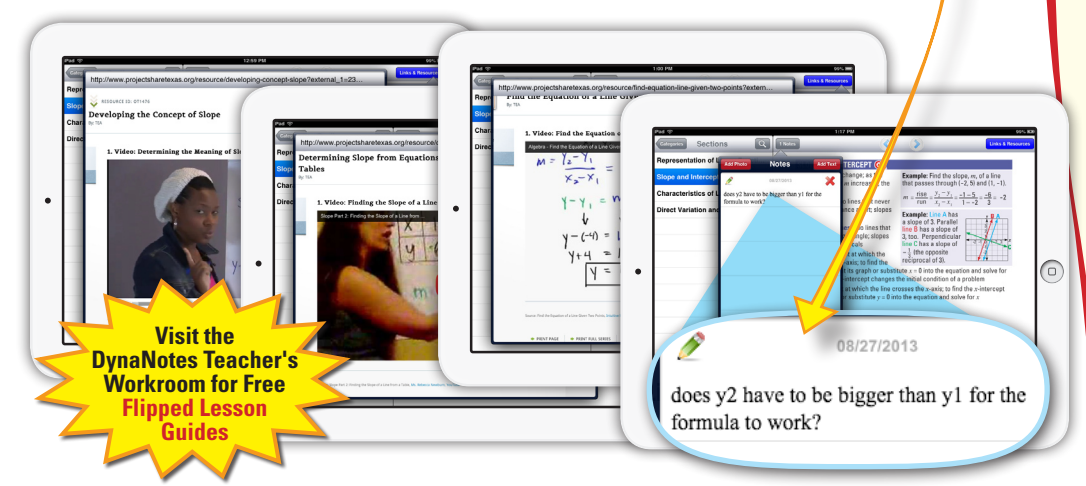

#### **DynaNotes Plus App Implementation Ideas: Photo Journals**

► Math: for each DynaNotes section, attach related photos of teacher-created or student-created work (example problems, corrected homework/quiz responses, completed activities or projects, etc.)

*"Students take photos of the sample problems that I put on the whiteboard during concept introduction. They continue to connect unique examples of their own work to each section, creating a comprehensive, organized journal to reference and study by year's end. Students take pride in their journals."*

- -Teacher's tip for math journals
- $\checkmark$  Social Studies: in addition to the teacher's examples and their own work, students can attach related content/images found online (pair up to use each other's tablets), and then share their selections in small groups
- $\checkmark$  Science: in addition to examples, work, and web image selections, students can attach "real world" images (e.g., a moon phase or a lab experiment) that relate to each section

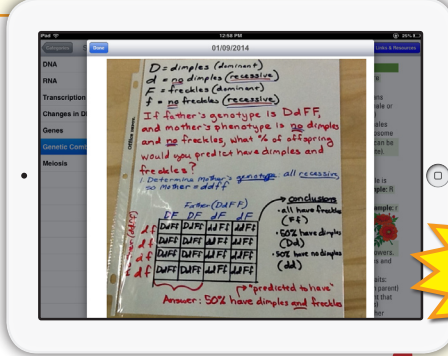

#### **What is Flipping a Lesson (Flipped Learning) About?**

- $\vee$  Students use digital technology, (such as a website or DVD with a teacher-created or third party instructional video on it) to view an assigned lecture from home
	- Students can watch the video more than once, view parts of it repeatedly, etc.
- $\vee$  At school, the student's time is spent actively diving deeper into the material, often performing homework-type practice and small group work
	- The teacher moves about the class, assisting the students who need help to complete their work
- $\checkmark$  Teachers and multiple case studies report that advanced students continued to progress in the flipped model while "students who were behind received more individual attention," with many advancing rapidly in their content mastery<sup>1</sup>
- $\vee$  You don't need 100 instructional videos to flip, because you can flip just one lesson to start
	- But, you will need more than just an instructional video to flip a lesson  $-$  with all the extra class time that flipping creates, be sure to plan extension activities for those who finish their work early

1 Hamdan, N., McKnight, P., McKnight, K., Arfstrom, K. (2013). A Review of Flipped Learning.

**Biology Photo Journal Teacher's Exemplar**

**Call 1.877.361.0550 • Fax 1.877.361.1197 • Visit www.dynanotes.com**

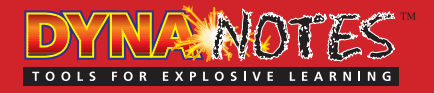

### **About** *Student course notes*

#### **Student Photo Journals Using DynaNotes Plus App**

 $\vee$  Homework problem, Algebra II, "Characteristics of Conic Sections":

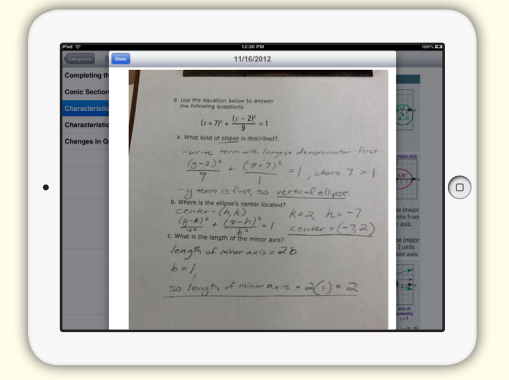

 $\vee$  Web image of election poster, Grade 8 Social Studies, "Election of Andrew Jackson" section:

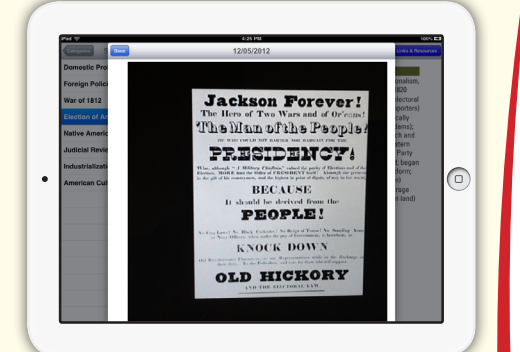

 $\triangleright$  Photos of cheese and hand washing, Biology, "Role of Microorganisms" section:

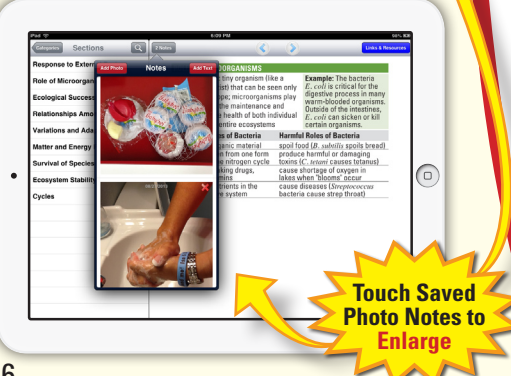

### *Formats, Features, & Tips from Users (cont.)*

#### **DynaNotes Plus App Implementation Ideas: Extension via Links**

A lot is expected of teachers these days. Add "in-depth knowledge of academic

resources on the world wide web" to the list. And while most teachers do have their favorite sites, it can be time-consuming to get students there. Enter the DynaNotes Plus app with pre-linked sections:

- $\vee$  Helpful resources strictly aligned to that section's TEKS standards
	- Summaries, examples, primary sources, more in-depth coverage, videos, articles, alternate views, etc.
	- $-$  Project Share<sup>TM</sup>, government agency sites, university resources, news sites, academic sites, etc.

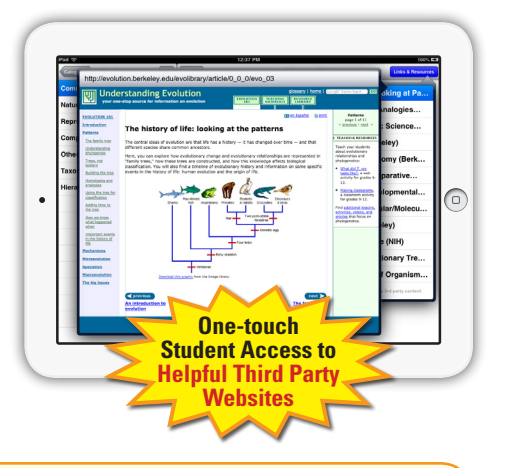

*"The links always relate to the given section's content. I visit every link before I cover that section of content to decide if I will use any of them during concept introduction, with an assignment, or as an incentive for students to extend their learning and earn bonus points. The primary source documents in the social studies notes are extensive and support inquiry-based learning and flipping."* -Teacher's tip for using app links

 $\vee$  Quality resources and information, vetted by DynaStudy

#### **Getting More Links into the DynaNotes Plus app**

Researching solid web resources has enabled us to deliver over 1,500 links in DynaNotes Plus, but language arts and certain math subjects (the ones with limited resources in Project Share<sup>™</sup>) have limited linking.

- ► Be sure to occasionally "hard close" (not remove/uninstall) DynaNotes Plus and then reopen it; if Wi-Fi is available, the app will download an updated links file with any fixes, additions, or deletions
- $\checkmark$  The text notes feature can be used to immediately save additional links
	- Teachers can email links to students for them to copy/paste into a section's text notes or students can add links that they have researched and found

Do you have a resource to recommend for inclusion in the DynaNotes Plus app?\* Please use our online form or email appsupport@dynanotes.com. Be sure to describe the guide and section in addition to the website address.

 \*Links may not be added for a variety of reasons, even if the content is suitable.

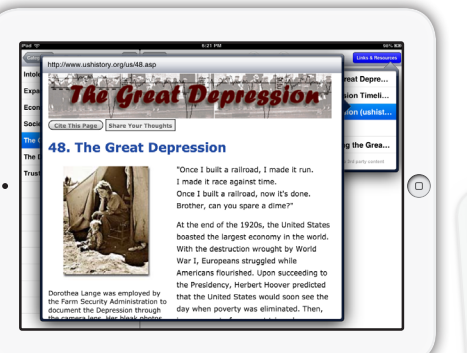

## **About the DynaNotes Plus App**

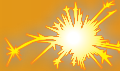

#### **Key Features for Students**

- With a few touches, students access section-by-section DynaNotes content featuring larger font sizes and TEA charts. Students can navigate using menus, arrows, or keyword search.
- Students add their own SECTION-LEVEL text notes and photo notes to the DynaNotes course notes.
	- Personal text notes: clarifications, more depth/detail/examples, reminders in first language, mnemonics, student questions, teacher-led differentiated instruction, additional web addresses
	- Personal photo notes: teacher's exemplars, student work (projects, homework, quiz results, lab experiments), screen images (online graphics, photos), real-world images (indoors/outdoors)
- Students explore over 1,500 third-party links (e.g., Project Share<sup>™</sup> resources) aligned to that section.
- All these features, except website links, remain available without Wi-Fi access.

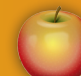

#### **Product Training for Teachers Available in Teacher's Workroom**

- Learn how students can create easy, awesome student course JOURNALS.
	- Grounded in the TEKS
	- Personal to each student
	- Connected to the outside world
- Connect *DynaNotes Plus* to flipped learning, differentiated instruction, and inquiry-based learning methods.
- A password is required to download narrated PowerPoint<sup>™</sup> product training presentations. Call us to request customer access.

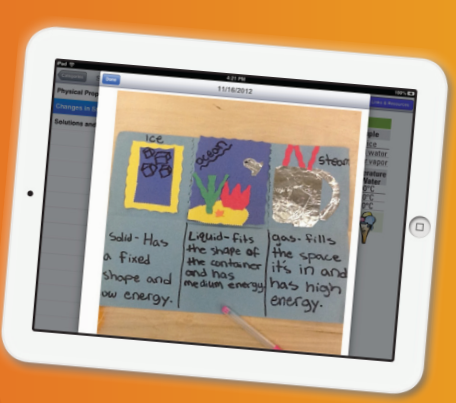

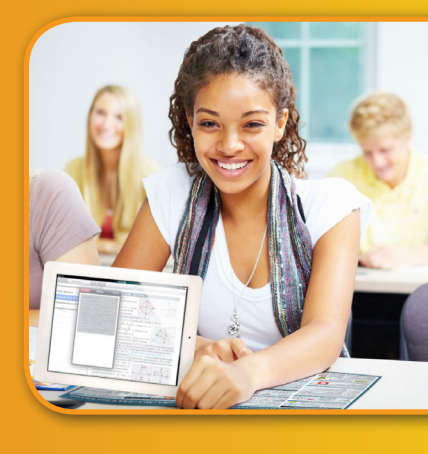

• Free DynaNotes Plus activities are also available at www.dynanotes.com/workroom.html

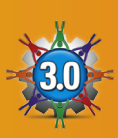

#### **Version 3.0+ with Multi-user Functionality**

- For iPads, download from the Apple App Store (search for "DynaNotes Plus").
- For Android tablets, download the free app at www.dynanotes.com/app-support.html
- Unlock purchased student course notes, such as Biology, using login credentials from DynaStudy.
- Unlock purchased multi-user functionality with the multi-user passcode from DynaStudy.
	- Connect any number of devices to your pool of users.
	- Create up to ten PASSWORD-PROTECTED USERS on any one device until all licenses are consumed.
	- Teachers/administrators receive an admin passcode for editing users, deleting users, and viewing each user's total time spent in the *DynaNotes Plus* app.
	- Deleted users' licenses are returned to the multi-user pool and do not expire.\*

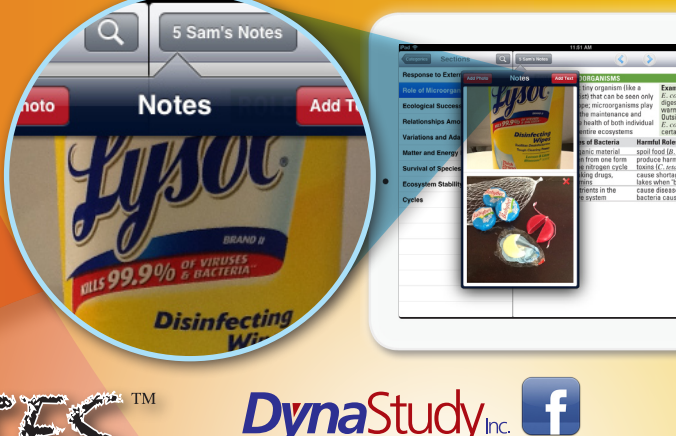

1401 Broadway St., Suite 100 Marble Falls, TX 78654

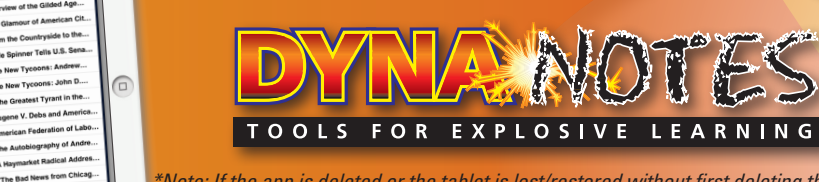

**Expediate the Contract of the Second Contract of the Second Contract of the Second Contract of the Second Contract of the Second Contract of the Second Contract of the Second Contract of the Second Contract of the Second** 

#### **SCIENCE • Mathematics • Social Studies • ENGLISH LANGUAGE ARTS**

# **About DynaNotes Student Course Notes (all formats)**

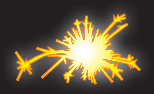

**The presence of DynaNotes student course notes in your classroom may not change any of your class activities,** assuming current assignments address the TEKS and reach the appropriate rigor. **Rather, the notes impact each student's** EXPERIENCE **as he or she works to complete those activities.**

- Sense of progress: As scaffolding, the notes can enable or speed understanding, retention, recall, and work completion.  $As$  a course overview, the notes help the student and teacher measure progress and communicate to each other and to the parents or quardian.
- Student effort: Students exhibit a WILLINGNESS TO TRY, empowered by their course notes to seek help independently when they are "stuck" *instead of requiring a verbal reminder from the teacher.* Plus, the feeling of progress itself yields a redoubling of effort, pushing students toward an upward spiral of more effort, leading to more academic progress and success.
- More 1:1 face time: As many students help themselves, teachers are freed up to spend additional 1:1 face time with those who need more than a simple reminder or application example.

**Quick Start Guide Maximize student access to their course notes all year.** • 1:1 Use: DynaNotes student course notes should be in each student's • Classroom Set Use: Notes should be at each desk (e.g., in the desk tray or in a hanging sheet protector) or easily accessible to students. **See how the notes are organized. Note which section(s) aligns to each of your lessons. When introducing new content, begin by displaying and explaining the aligned DynaNotes section(s) with the CD. This is important to do before students progress into applying content to higher-order thinking challenges. Avoid answering knowledge-level questions if helpful information is in the notes. Refer students to their notes.** • Due to their student-friendly design, most students will more than a simple reminder or first-order example. **Visually acknowledge student progress throughout the year by highlighting sections the student has mastered. Use the notes as a tool to communicate course content DynaNotes sections for pre-test review.** • Whole Group: For science or social studies, focus on the DynaNotes content. For math or ELA, the DynaNotes content should serve as a starting point and outline. Add more examples and connections to prior work. • Independent: Being familiar with them, most students naturally use the notes as a study aid before all tests.

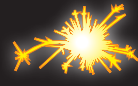

**For straightforward implementation steps, see the "Quick Start Guide" in your order.** It's also available online, along with other helpful guidance and activities, in the DynaNotes Teacher's Workroom.

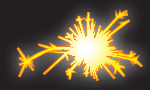

**Students should naturally progress to where they no longer reference mastered sections of the DynaNotes content. When students use the notes AS NEEDED, key content is committed to memory.** "Maximize student access to the notes," **is good advice. However, in some cases the teacher may need to adjust a certain student's access as the teacher believes is most beneficial to that student.**

Canadhir Leonard

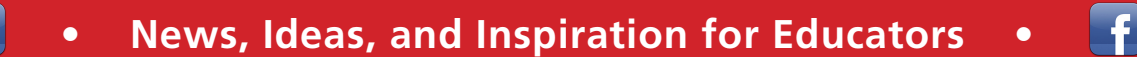

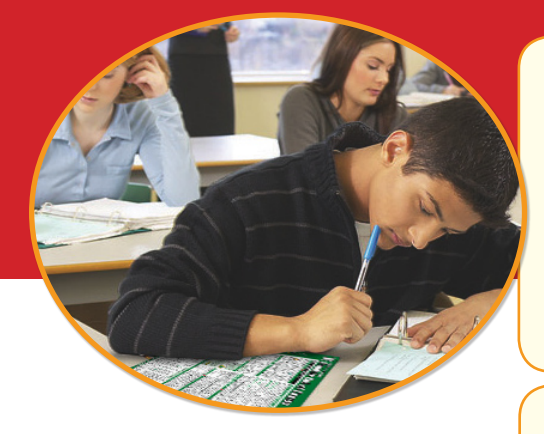

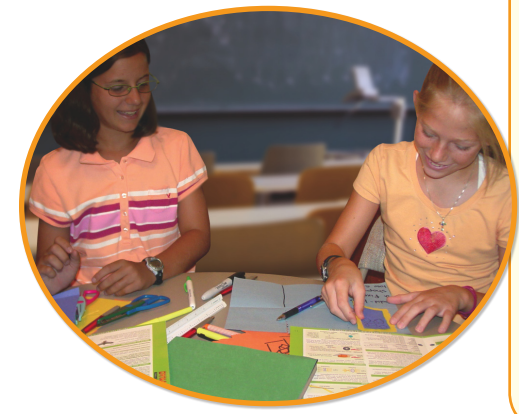

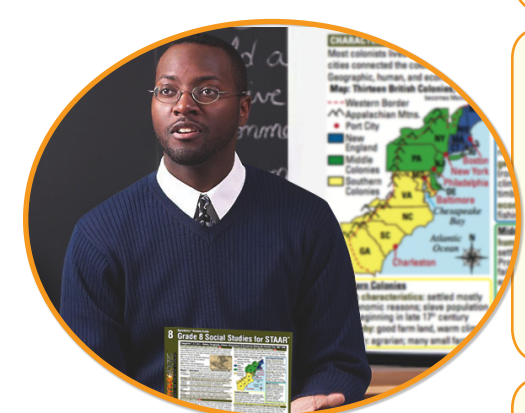

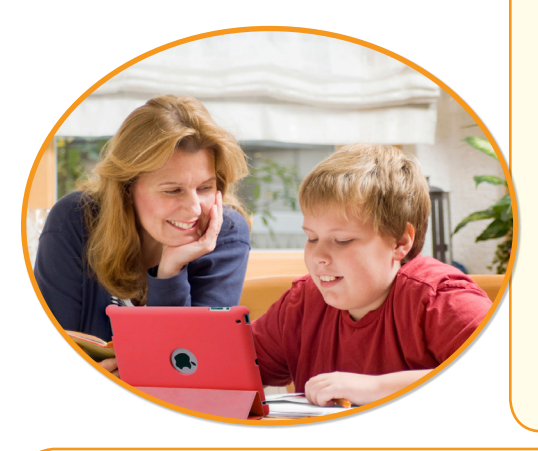

#### **Independent Student Use**

Use as a reference and study aid:

- $\vee$  Complete assignments and activities at school and at home
- $\blacktriangleright$  Review content before tests
- $\vee$  Use notes to justify and correct homework or test responses

**Empower and motivate students!**

#### **Small Group/Center Use**

Use as a resource to create an accurate, vocabulary-rich conversation among students:

- $\vee$  Build word walls or folded paper projects
- $\vee$  Create or play games with flashcards, activity cards, and matching/memory cards
- ✔ Compose stories/songs/poems utilizing required vocabulary

**Make learning fun!**

#### **Whole Group Use**

Use the teacher CD to display one section at a time:

- $\triangleright$  Introduce new material
- $\blacktriangleright$  Reference covered material
- $\vee$  Conduct an organized, effective pre-test review

**Save classroom time!**

#### **Parent Use**

Transform concerned parents into helpful partners with take-home student course notes:

- $\vee$  Give parents a course overview
- $\vee$  Empower parents to assist with homework and content review
- $\vee$  Establish a common language for parent-teacher discussions
- $\vee$  Clarify confusion surrounding the TEKS and assessments

**Support parental involvement!**

#### **Teacher and Administrator Use**

Use the student course notes as a planning and communication tool:

- $\vee$  Double-check lesson plans for required vocabulary and content
- $\vee$  Refer students to their notes for visual, instead of verbal, reminders
- $\vee$  Work with peers to identify cross-curriculum integration opportunities

**Plan and communicate effectively!**

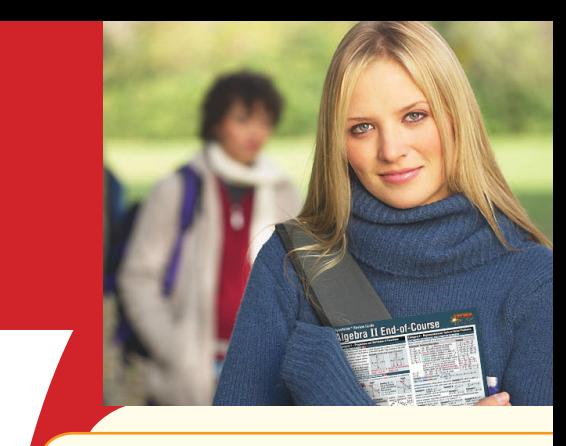

*"I have more time to help struggling students complete the activities in our new curriculum because so many students can help themselves using their DynaNotes for reference."* 

-Teacher's tip for progressing through new, tougher curricula

#### **Students Are Humans, Too**

And that means they derive their motivation to work in the same way as other humans do. Not largely from grades or other outward rewards, but instead from the feeling of constant progress, even if the work is mundane.<sup>1</sup>

Teachers understand this well. And even though some things, like practicing factoring in algebra, may seem mundane, students will put their noses to the grindstone if they get that feeling. Conversely, without a feeling of progress, students are likely to give up and quit working.

DynaNotes tools are designed with features that can help your students get and keep that feeling:

- ✔ Scaffolding: students can build a foundation of knowledge more quickly - and refer to it when needed - to complete their work
- $\vee$  Course Overview: students can see over time as they move through their notes that they are advancing through the content
- ◆ Work Capture: students can build a photo journal of all their hard work, referring back to it regularly with just a touch in the DynaNotes Plus app

9 <sup>1</sup>Dan Ariely, Emir Kamenica, and Drazen Prelec (2008), "Man's Search for Meaning: The Case of Legos." Journal of Economic Behavior and Organization. Vol. 67: 671-677.